## **Melden von Fehlern bzw. Problemen**

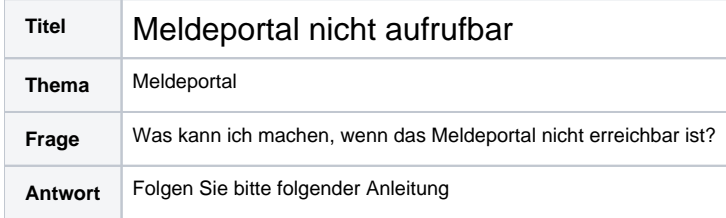

Stellen Sie sicher, dass Sie eine aktive Verbindung zur Telematikinfrastruktur haben. Falls diese nicht besteht, stellen Sie diese mit ihrem IT Betreuer bzw. DVO (Dienstleister vor Ort) her.

- Stellen Sie sicher, dass Sie bzw. Ihr IT Betreuer das Routing gemäß [Konfiguration des Routings \(für DVO / IT-Betreuer\)](https://wiki.gematik.de/pages/viewpage.action?pageId=419528926) eingerichtet hat.
- Falls Sie dennoch das Meldeportal unter<https://portal.demis.rki.de> nicht erreichen können, nutzen Sie bitte das [Kontaktformular des RKI](https://go.gematik.de/demis-support) und teilen uns folgende Angaben mit:
	- Ansprechpartner Details: Firma, Name, E-Mail-Adresse
	- Eine Beschreibung des Problems, also der Störungssymptomatik:
		- Was wurde getan und wie lautet die Fehlermeldung?
	- o Datum und sekunden genaue Uhrzeit, wann das Problem auftrat?
	- Welchen Browser in welcher Version benutzen Sie um Meldungen abzusenden?
	- Unter welchem Betriebssystem in welcher Version läuft ihr Browser?
	- Welcher VPN Zugangsdienst wird benutzt?
	- Von welchem Hersteller ist der Konnektor und welche Firmware Version hat er?

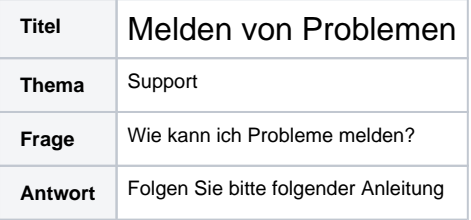

Damit wir Ihnen helfen können, nutzen Sie das [Kontaktformular des RKI](https://go.gematik.de/demis-support) und teilen Sie uns folgende Dinge mit:

- Ansprechpartner Details: Firma, Name, E-Mail-Adresse
- Eine Beschreibung des Problems, also der Störungssymptomatik:
	- Was wurde getan, was wurde erwartet, was geschah stattdessen?
- Datum und sekunden genaue Uhrzeit, wann das Problem auftrat?
- Welchen Browser in welcher Version benutzen Sie um Meldungen abzusenden?
- Unter welchem Betriebssystem in welcher Version läuft ihr Browser?
- Bitte achten Sie darauf, dass Sie keine personenbezogenen Angaben weitergeben.

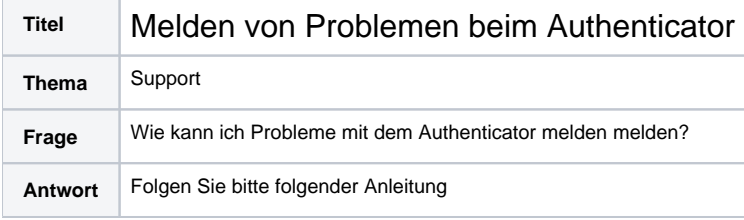

Bitte senden Sie uns folgende Symptome:

- Eine Beschreibung des Problems, also der Störungssymptomatik:
	- Was wurde getan?
	- Was wurde erwartet?
	- Was geschah statt dessen?
	- Wie lautet die Fehlermeldung (am Besten ein Screenshot)?
- Eine möglichst sekundengenau Angabe von Datum und Uhrzeit wann das Problem auftrat.
- Das HAR File. Eine Anleitung ist unter [HAR File zur Fehlerbehebung erstellen](https://wiki.gematik.de/display/DSKB/HAR+File+zur+Fehlerbehebung+erstellen) zu finden.
- Das Logfile des Authenticators, siehe [Installationshandbuch Authenticator#Protokollierung.](https://wiki.gematik.de/display/GAKB/Installationshandbuch+Authenticator#InstallationshandbuchAuthenticator-Protokollierung)